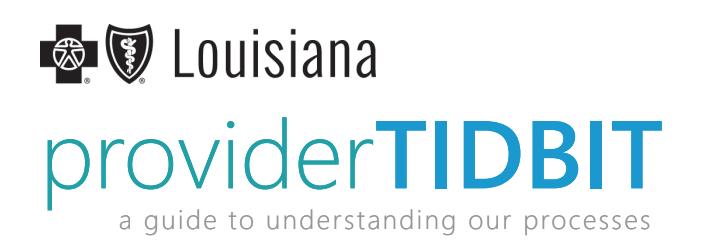

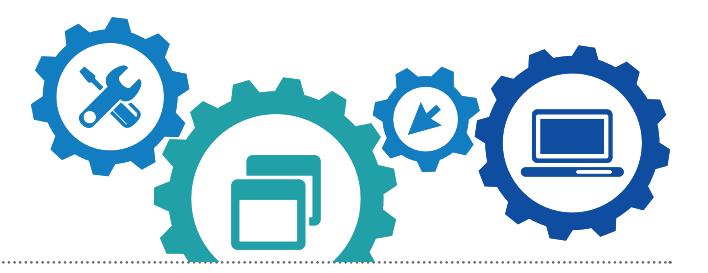

# **Medical Record Guidelines for BlueCard®**

1. Always direct medical records submissions to Blue Cross and Blue Shield of Louisiana when requested. You will be alerted of BlueCard medical record requests through our secure online tool iLinkBlue (www.BCBSLA.com/ilinkblue). These alerts will be visible on the iLinkBlue home page.

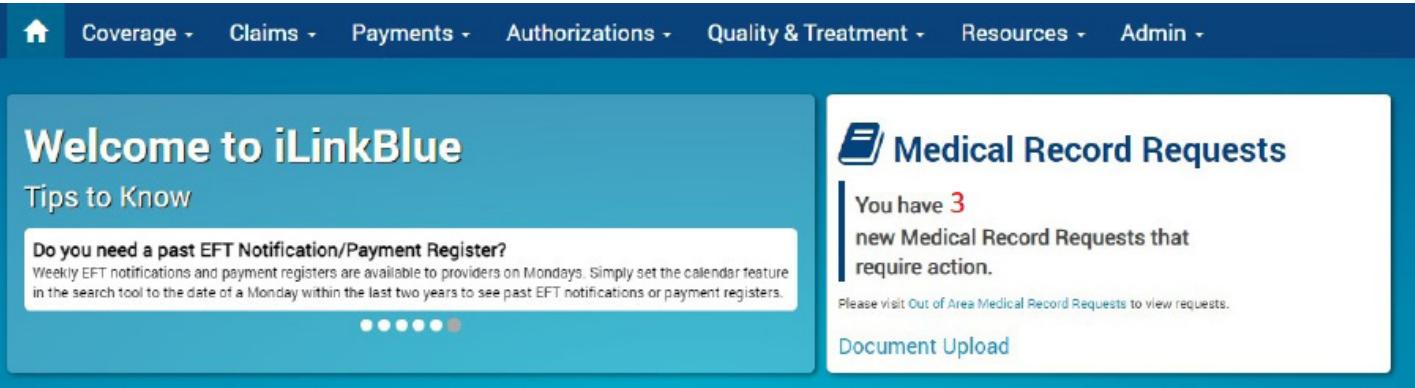

2. If a claim denies for one of the following reasons: "lack of information received," "additional information needed" or "waiting on requested information," wait until you receive a medical records request in iLinkBlue before submitting records.

For these types of denials, providers should wait 10 business days to allow us time to send a request for medical records. If you do not receive a request after 10 business days, contact customer service to verify the exact information needed.

- 3. Send medical records to us within 10 business days after receiving an alert.
- 4. Include a printed copy of the iLinkBlue medical record alert as the cover or first page of your submission.

## **Do NOT submit BlueCard Medical Records:**

- unless you receive a request from Blue Cross and Blue Shield of Louisiana
- with a copy of the original claim as an attachment
- without the request for medical records notification from iLinkBlue attached
- by certified mail

Once confirmed that we received your records, please allow 30 days for Blue Cross and Blue Shield of Louisiana and/or the member's Blue Plan to complete the review process. If you receive no response after 30 days, please follow up with us by calling the Customer Care Center at 1-800-922-8866.

#### *More*

# TB00022019

This publication is provided by the Health Services Division of Blue Cross and Blue Shield of Louisiana. If you have a question regarding this document, please email provider.communications@bcbsla.com and reference the Tidbit number, and title listed of this publication.

### **BlueCard Medical Record Requests on iLinkBlue**

View medical records requests for your BlueCard patients in iLinkBlue (www.BCBSLA.com/ilinkblue) by clicking the **Out of Area Medical Record Requests** link on the message board alert. You can also access requests by clicking on Claims >Medical Records >Out of Area Medical Record Requests.

Use the Medical Record Requests section to research **Outstanding Requests**, **Requests Completed By Provider** and **Requests Received by BCBSLA**.

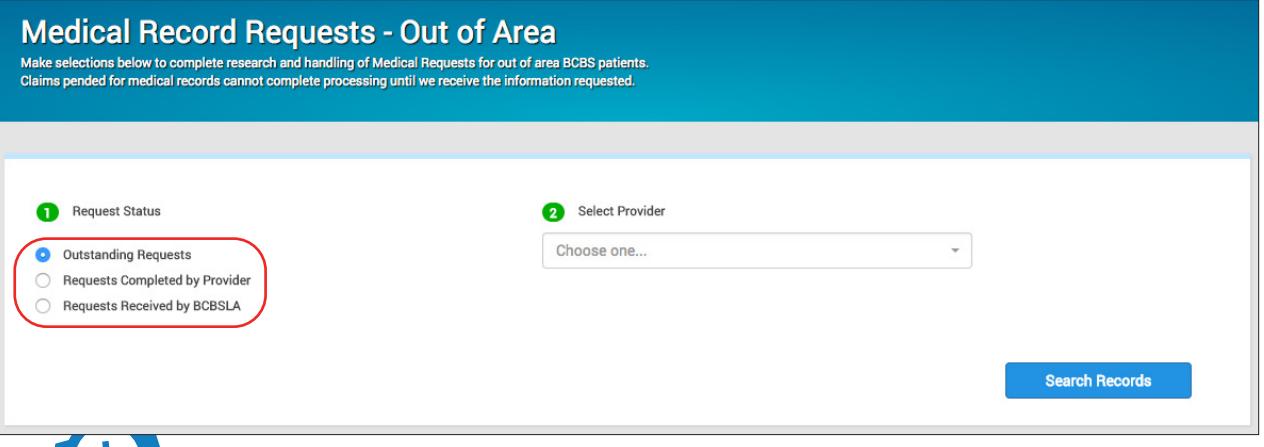

Second requests will display in red under **Outstanding Requests** search results. A second request displays when records have been requested more than once with no response.

After selecting a request from the search results, the **Outstanding Request Details** screen displays. This screen shows a summary of the medical record request including the claim, patient and provider information.

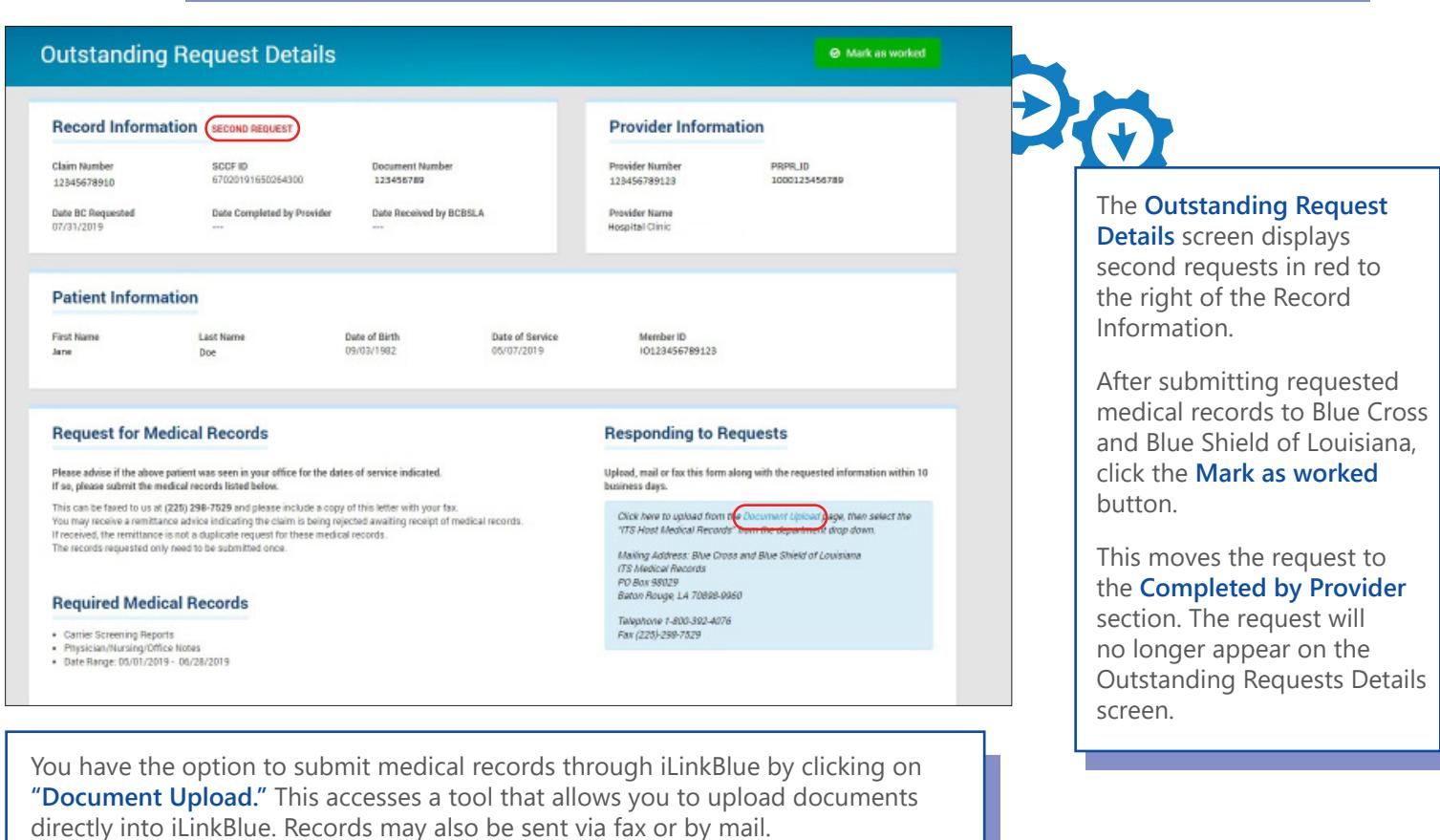

*End*

This publication is provided by the Health Services Division of Blue Cross and Blue Shield of Louisiana. If you have a question regarding this communication, please email provider.communications@bcbsla.com or call 1-800-922-8866. Please be sure to reference the Tidbit number listed on Page 1 of this publication.<br>2